TITIT

# **Departamento Administrativo** del Servicio Civil Distrital

**Instructivo Para la Evaluación Virtual de Competencias Comportamentales y Habilidades Cognitivas**

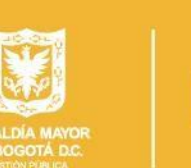

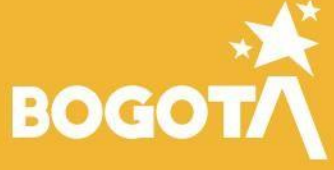

DASCD PROCESO BIENESTAR, DESARROLLO Y MEDICIÓN DEL RENDIMIENTO INSTRUCTIVO PARA LA EVALUACIÓN VIRTUAL DE COMPETENCIAS COMPORTAMENTALES - COGNITIVAS 2021

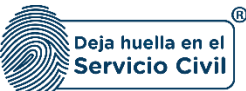

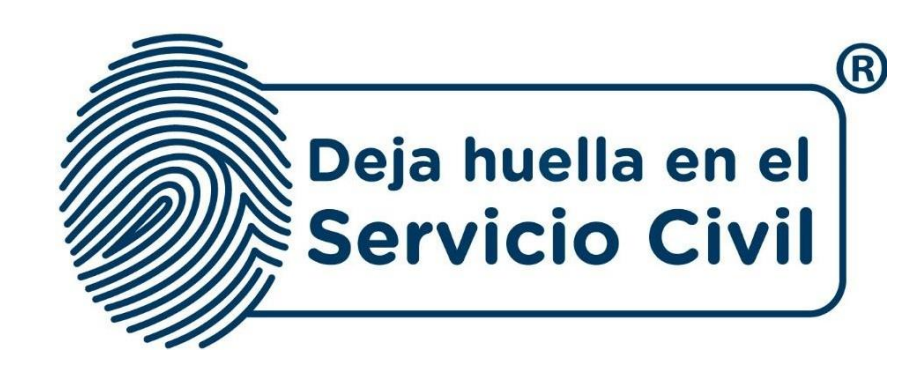

# **Instructivo Para la Evaluación Virtual de Competencias Comportamentales y Habilidades Cognitivas DASCD**

*Bogotá, D.C., Versión 01, marzo de 2021*

Recuerde: Si este documento se encuentra impreso no se garantiza su vigencia, por lo tanto, se considera "Copia No Controlada". La versión vigente se encuentra *publicada en el repositorio de documentos SIG del DASCD*.

Carrera 30 No 25 – 90, Piso 9 Costado Oriental. Tel: 3 68 00 38 Código Postal: 111311 [www.serviciocivil.gov.co](http://www.serviciocivil.gov.co/)

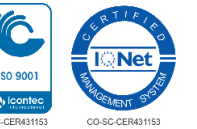

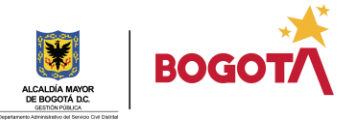

Página 1 de 12

DASCD PROCESO BIENESTAR, DESARROLLO Y MEDICIÓN DEL RENDIMIENTO INSTRUCTIVO PARA LA EVALUACIÓN VIRTUAL DE COMPETENCIAS COMPORTAMENTALES - COGNITIVAS 2021

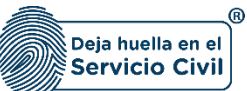

# **CONTENIDO**

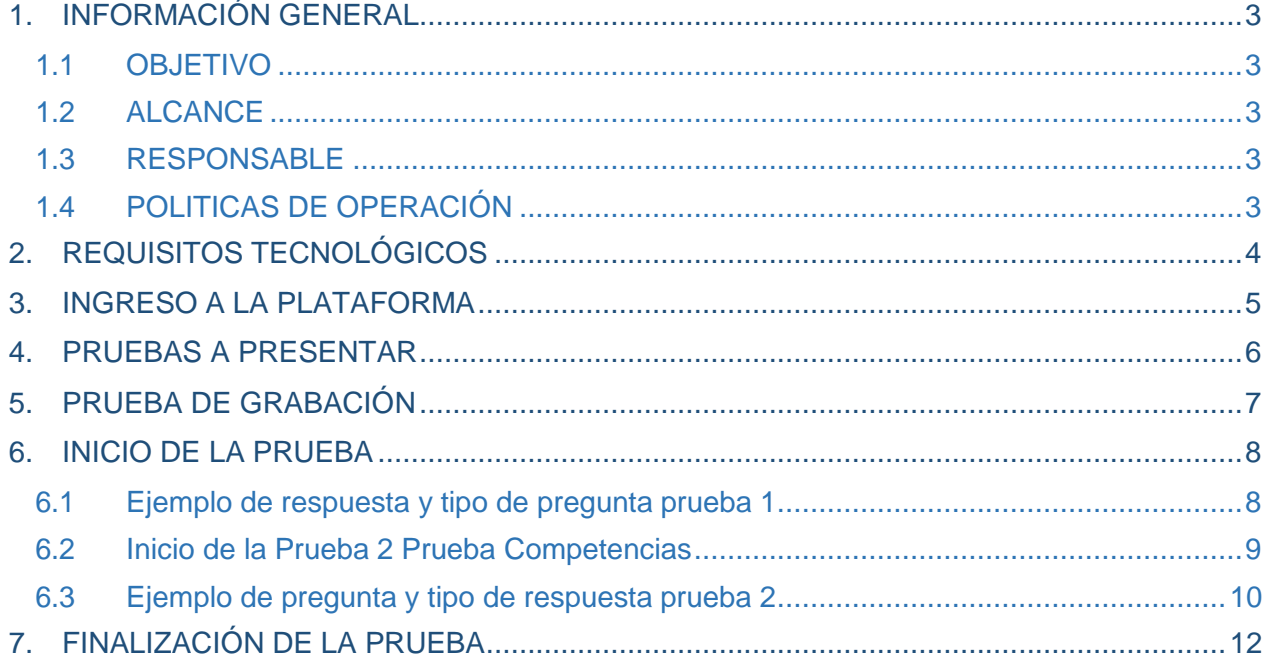

Recuerde: Si este documento se encuentra impreso no se garantiza su vigencia, por lo tanto, se considera "Copia No Controlada". La versión vigente se encuentra *publicada en el repositorio de documentos SIG del DASCD*.

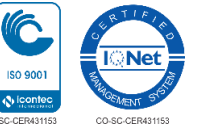

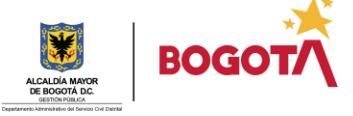

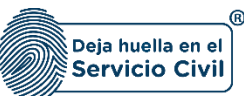

# <span id="page-3-0"></span>**1. INFORMACIÓN GENERAL**

Este servicio de evaluación se realiza a través de la aplicación de una batería de pruebas psicométricas de alta confiabilidad con la que cuenta el DASCD, con el objeto de evaluar las competencias comportamentales comunes y habilidades cognitivas por nivel jerárquico establecidas en el Decreto 815 de 2018, acorde a la normatividad vigente.

A continuación, se realiza la descripción de los pasos a seguir para la presentación de la evaluación virtual de competencias comportamentales y habilidades cognitivas, hasta lograr finalizar el proceso exitosamente.

# <span id="page-3-1"></span>**1.1 OBJETIVO**

Generar un documento guía para orientar a los aspirantes en la presentación de las pruebas psicométricas a nivel de competencias comportamentales y habilidades cognitivas, de tal manera que guie paso a paso el proceso de diligenciamiento.

# <span id="page-3-2"></span>**1.2 ALCANCE**

El presente documento inicia con la especificación de las condiciones tecnológicas para el ingreso de la plataforma de las competencias comportamentales y habilidades cognitivas; finalizando con la correcta habilitación del video de grabación, pasando por un ejemplo de los campos a ser diligenciados por el aspirante, de acuerdo con el nivel jerárquico que aspira.

Para los aspirantes al cargo de Inspector de Policía el nivel jerárquico evaluado será el Profesional, nivel de complejidad medio, lectura estándar.

Para los aspirantes al cargo de Auxiliares Administrativos el nivel jerárquico evaluado será el Asistencial, nivel de complejidad y lectura básicos.

# <span id="page-3-3"></span>**1.3 RESPONSABLE**

La Subdirección de Gestión Distrital de Bienestar, Desarrollo y Desempeño, del Departamento Administrativo del Servicio Civil Distrital, a través de la plataforma SEVCOM.

# <span id="page-3-4"></span>**1.4 POLITICAS DE OPERACIÓN Y VALIDÉZ**

Para que los resultados de las pruebas sean válidos y tenidos en cuenta todos los aspirantes deben:

- 1. Surtir positivamente la etapa de verificación de requisitos mínimos, estar en la lista de admitidos y haber diligenciado, firmado y enviado el Consentimiento Informado.
- 2. Diligenciar en su totalidad una (1) prueba programada: "Kompe Estatal 815 que incluye competencias comportamentales, personalidad y habilidades cognitivas".

Recuerde: Si este documento se encuentra impreso no se garantiza su vigencia, por lo tanto, se considera "Copia No Controlada". La versión vigente se encuentra *publicada en el repositorio de documentos SIG del DASCD*.

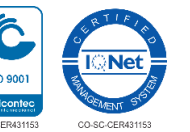

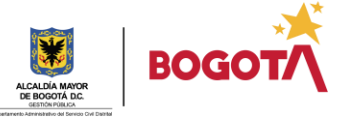

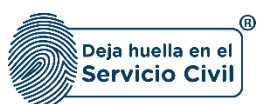

- 3. Activar la cámara y micrófono durante todo el tiempo que dure el diligenciamiento de las pruebas para que queden los respectivos registros de que las mismas fueron realizadas de manera personal e individualmente.
- *4.* Al momento de iniciar la grabación anteriormente mencionada, se requiere la presentación con voz fuerte y clara del candidato indicando nombre completo, tipo y número de documento, así como la presentación en cámara del documento de identificación físico por ambos lados. Por ejemplo: *"Mi nombre es Pedro Pérez Rojas, identificado con cédula de ciudadanía número 76.888.888 de Bogotá, aspirante al cargo de (Inspector de Policía – Auxiliar Administrativo) y está es mi cédula"*
- 5. Si solo se diligencia una de las pruebas, esta **NO** será revisada ni tenida en cuenta dentro del proceso.
- 6. Se tendrán en cuenta los resultados de las pruebas recibidas en la plataforma electrónica, hasta el día y hora señalados en el cronograma de convocatoria, momento en que se cerrará la plataforma.
- 7. Los resultados de las pruebas se constituyen en información confidencial de tenencia exclusiva de la Secretaría de Gobierno; solicitante del servicio de evaluación de competencias comportamentales y habilidades cognitivas y se aplican las directrices establecidas en la ley 1581 de 2012 "Por la cual se dictan disposiciones generales para la protección de datos personales".

# <span id="page-4-0"></span>**2. REQUISITOS TECNOLÓGICOS**

Asegúrese de contar con los siguientes requisitos tecnológicos:

- $\downarrow$  Disponibilidad y acceso mínima de tres (3) horas de un computador con cámara, micrófono e internet.
- ↓ Navegador: Mozilla Firefox, Google Chrome O Internet Explorer (Versión 10 o superior).
- Usuario y claves de acceso que recibirán en el correo electrónico de programación y aplicación de pruebas.
- En caso de que al ingresar al link o enlace de aplicación de pruebas que encuentra en el correo, no pueda acceder a las mismas, podrá hacerlo en la siguiente dirección: [http://aplicar.psigmaonline.com,](http://aplicar.psigmaonline.com/) donde estará habilitada la información para su ingreso.
- **↓** Ventanas emergentes activadas.

Recuerde: Si este documento se encuentra impreso no se garantiza su vigencia, por lo tanto, se considera "Copia No Controlada". La versión vigente se encuentra *publicada en el repositorio de documentos SIG del DASCD*.

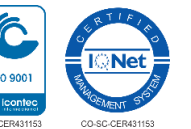

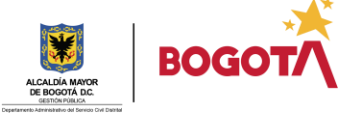

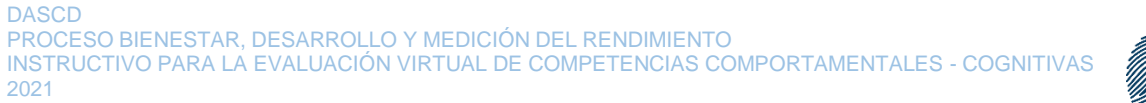

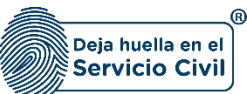

# <span id="page-5-0"></span>**3. INGRESO A LA PLATAFORMA**

Por medio de la notificación recibida en su correo electrónico, también puede ingresar a la dirección: [http://aplicar.psigmaonline.com](http://aplicar.psigmaonline.com/)

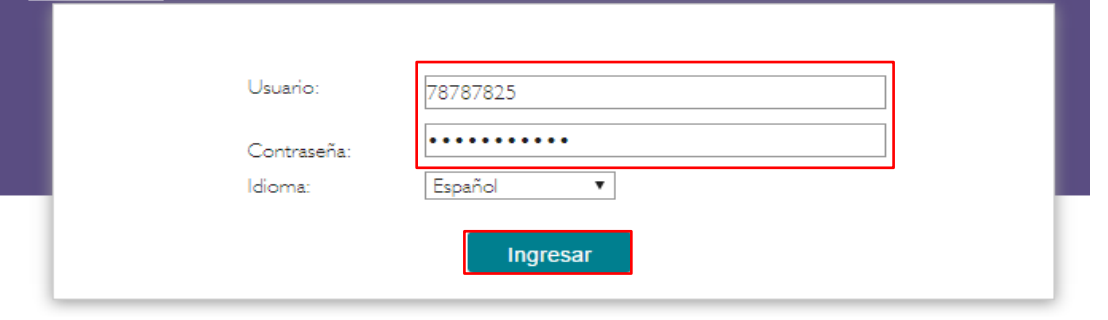

**Imagen de referencia**

Digite sus datos personales, y acepte los términos y condiciones. Luego presione Continuar

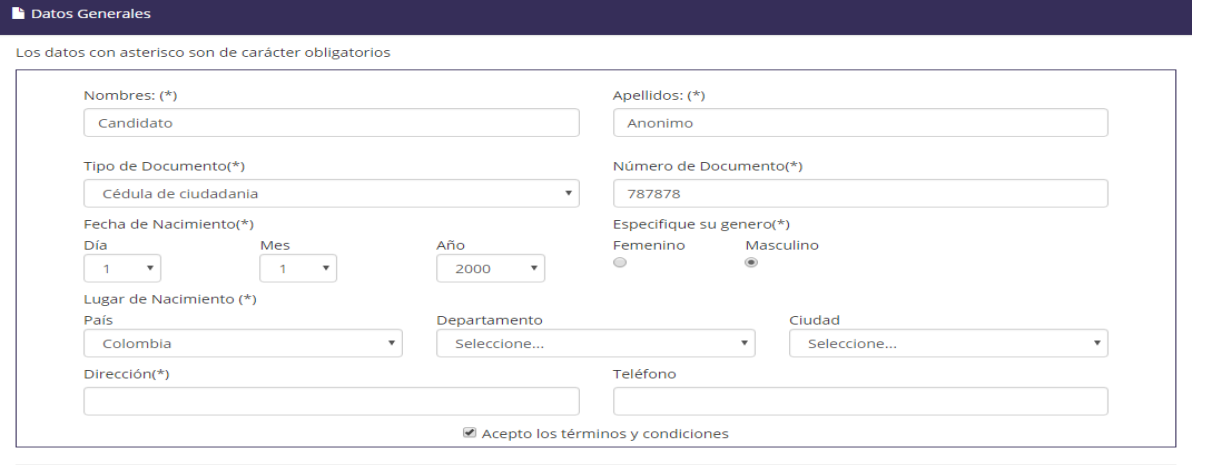

Continuar **Imagen de referencia**

Recuerde: Si este documento se encuentra impreso no se garantiza su vigencia, por lo tanto, se considera "Copia No Controlada". La versión vigente se encuentra *publicada en el repositorio de documentos SIG del DASCD*.

Carrera 30 No 25 – 90, Piso 9 Costado Oriental. Tel: 3 68 00 38 Código Postal: 111311 [www.serviciocivil.gov.co](http://www.serviciocivil.gov.co/)

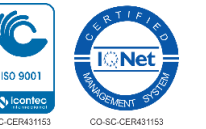

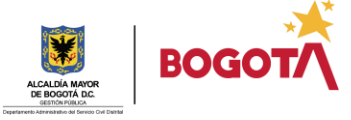

Página 5 de 12

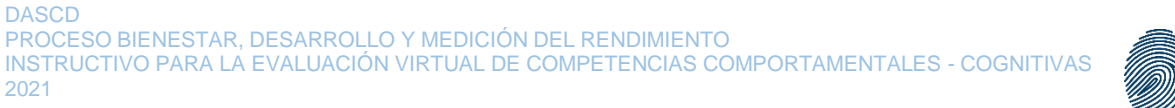

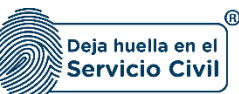

# <span id="page-6-0"></span>**4. PRUEBAS A PRESENTAR**

Esta es la batería de pruebas psicométricas que el DASCD programa:

Para Iniciar Prueba . De Clic en Prueba

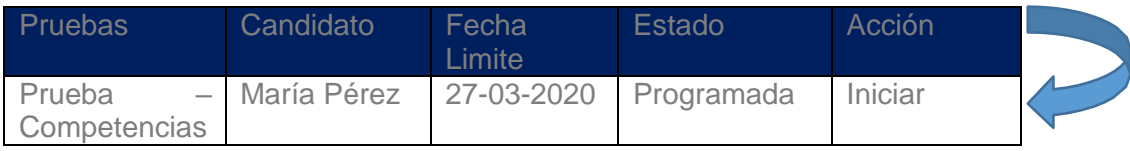

Imagen de referencia

Una vez haga clic, en la primera prueba, le aparece este cuadro, debe tener presente el nivel jerárquico al cual va a ser evaluado y seguir las instrucciones.

### **Para aspirantes a Inspectores de Policía: Nivel Jerárquico Profesional:**

Seleccione en la primera opción Profesional, en la segunda Administrativo(a) y en la tercera Administrativo (a).

### Tipo de Ejecución (\*)

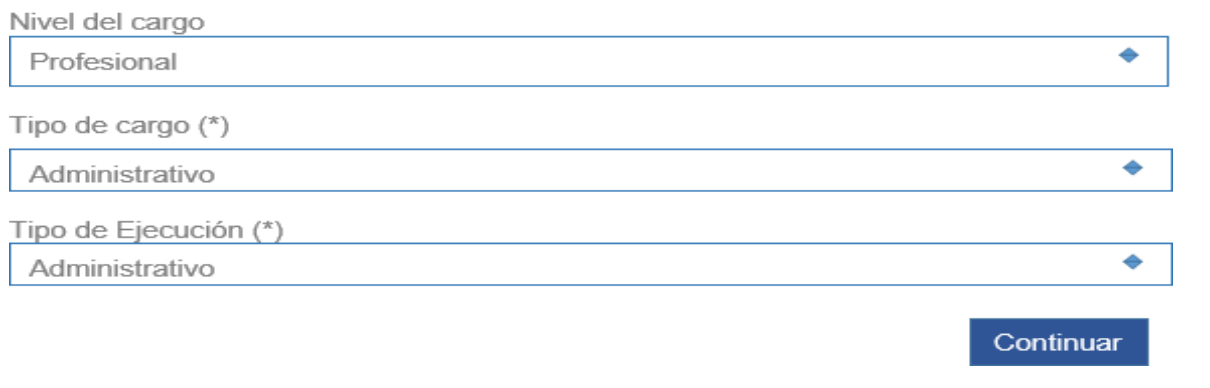

Imagen de referencia

Recuerde: Si este documento se encuentra impreso no se garantiza su vigencia, por lo tanto, se considera "Copia No Controlada". La versión vigente se encuentra *publicada en el repositorio de documentos SIG del DASCD*.

Carrera 30 No 25 – 90, Piso 9 Costado Oriental. Tel: 3 68 00 38 Código Postal: 111311 [www.serviciocivil.gov.co](http://www.serviciocivil.gov.co/)

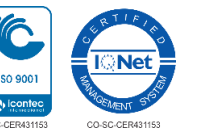

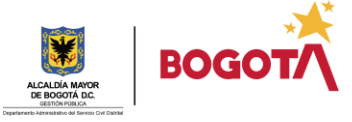

Página 6 de 12

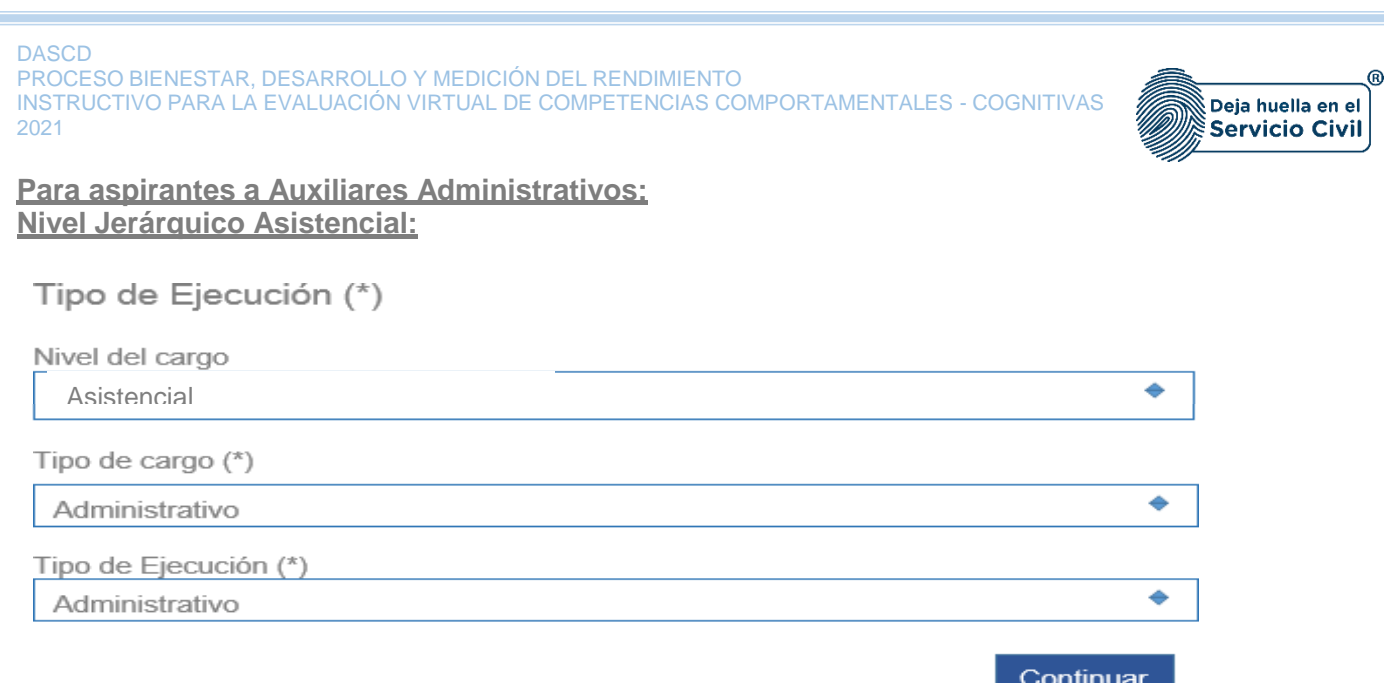

Imagen de referencia

# <span id="page-7-0"></span>**5. PRUEBA DE GRABACIÓN**

Lea atentamente las instrucciones para realizar la prueba de grabación:

#### Verificación de camara web

Su prueba ha sido programada con verificación por camara web, por lo que es necesario que se utilice un computador con webcam instalada, y verifique los pasos que se describen a continuación.

#### Recomendaciones Generales

- 1. Para realizar su aplicación, debe usar como navegador Google Chrome en su última versión.
- 2. Verifique que no tenga ningún otro navegador abierto diferente al que está usando.
- 3. Si aparece el siguiente recuadro en la parte superior izquierda de su pantalla, haga clic en el círculo Permitir.

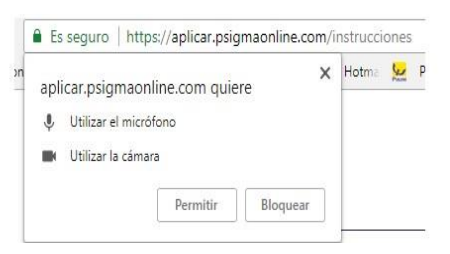

Recuerde: Si este documento se encuentra impreso no se garantiza su vigencia, por lo tanto, se considera "Copia No Controlada". La versión vigente se encuentra *publicada en el repositorio de documentos SIG del DASCD*.

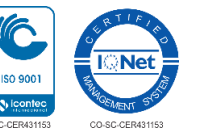

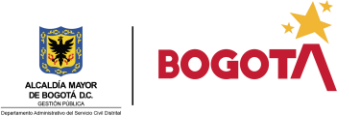

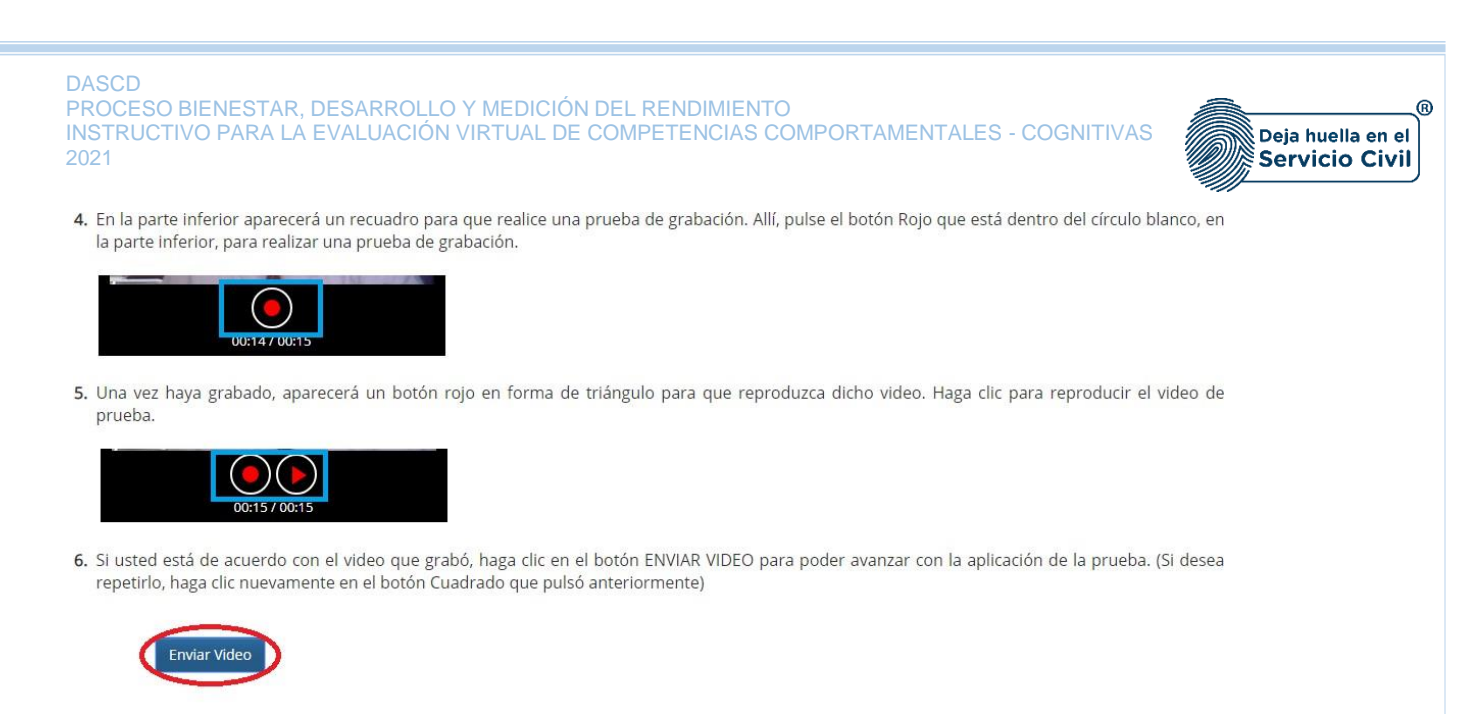

7. Finalmente, el sistema le mostrará el siguiente cuadro de diálogo para avanzar. Pulse el botón ACEPTAR para que comience la aplicación de la prueba

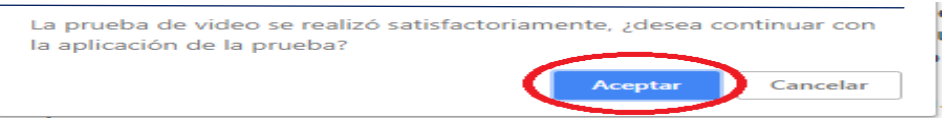

**Imagen de referencia**

# <span id="page-8-0"></span>**6. INICIO DE LA PRUEBA**

## <span id="page-8-1"></span>**6.1 Ejemplo de respuesta y tipo de pregunta prueba**

Una vez inicie la prueba y active la cámara, va a encontrar unas preguntas de entrenamiento a manera de ejemplo, es importante que las responda. Paso seguido, inicia cada ítem con temporizador.

Esta prueba tiene secciones donde cada pregunta maneja un tiempo entre 15 a 25 segundos, evite que se le pase las preguntas sin responder, lea la pregunta e inmediatamente seleccione la opción que mejor le parezca.

## **6.2 Ejemplo de pregunta y tipo de respuesta prueba**

Antes de iniciar la prueba, realice el ejercicio de entrenamiento, a continuación, encuentra una explicación del tipo de pregunta y respuesta de la prueba.

Recuerde: Si este documento se encuentra impreso no se garantiza su vigencia, por lo tanto, se considera "Copia No Controlada". La versión vigente se encuentra *publicada en el repositorio de documentos SIG del DASCD*.

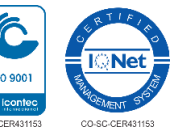

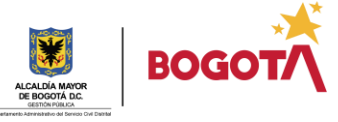

#### Instrucciones >>>

#### Número de preguntas: 26

A continuación encontrará una serie de palabras organizadas en grupos de cuatro. Lea con atención y elija en cada grupo la palabra que representa mejor su modo de pensar, sentir o actuar, seleccionando la casilla del [ + ]; después revise las tres palabras restantes y escoja la que menos se ajusta, seleccionando la casilla del [ - ]. Es posible que en algunos casos resulte difícil decidirse por una palabra, para lo cual se recomienda escoger la más representativa tanto para lo más ajustado, como para lo menos ajustado.

#### Ejemplo >>>

Un ejemplo para responder la evaluación es el siguiente:

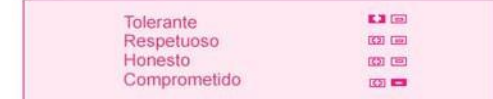

En el ejemplo la persona evaluada respondió [+] en la palabra Tolerante, mientras que respondió [-] a la palabra Comprometido. Esto significa que para esta persona lo que más lo identifica es ser Tolerante y lo que menos es ser Comprometido. Lo cual indica que según su manera de ser, hay una mayor identificación o se tiende más a hacer lo que se menciona en la primera afirmación, mientras que hay una menor identificación con lo mencionado en la cuarta afirmación.

A partir de este momento tiene 15 minutos para contestar.

#### .<br>Ver las Instrucciones

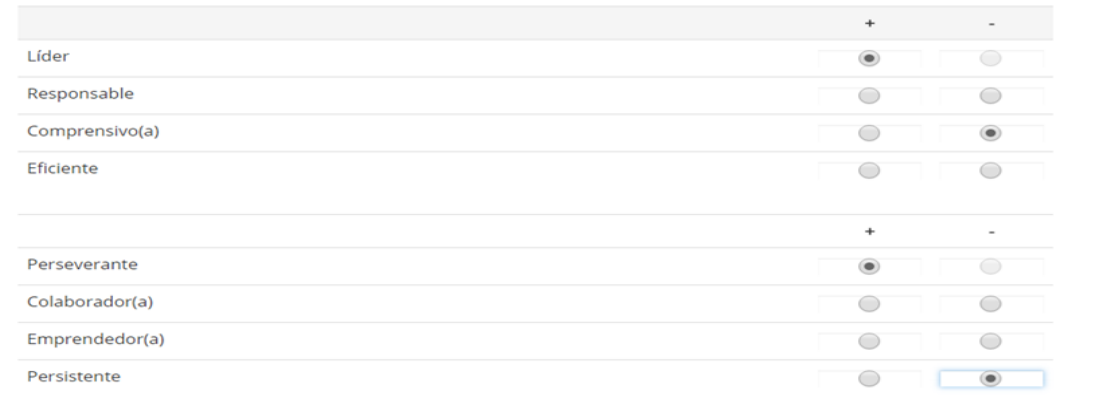

Recuerde: Si este documento se encuentra impreso no se garantiza su vigencia, por lo tanto, se considera "Copia No Controlada". La versión vigente se encuentra *publicada en el repositorio de documentos SIG del DASCD*.

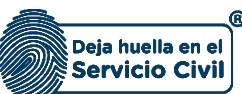

## <span id="page-10-0"></span>**6.3 Inicio de la Prueba Prueba Competencias comportamentales y habilidades cognitivas**

Haga clic en iniciar para comenzar con la prueba.

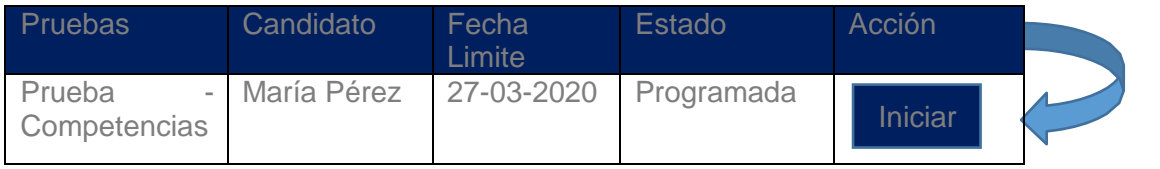

Imagen de referencia

En esta sección debe diligenciar sus datos demográficos y presione continuar.

# <span id="page-10-1"></span>**7.** FINALIZACIÓN DE LA PRUEBA

Cuando termine las pruebas programadas le aparecerá lo siguiente:

# **Su prueba ha finalizado Ya no tiene más pruebas por presentar**

# **ELABORACIÓN, REVISIÓN Y APROBACIÓN:**

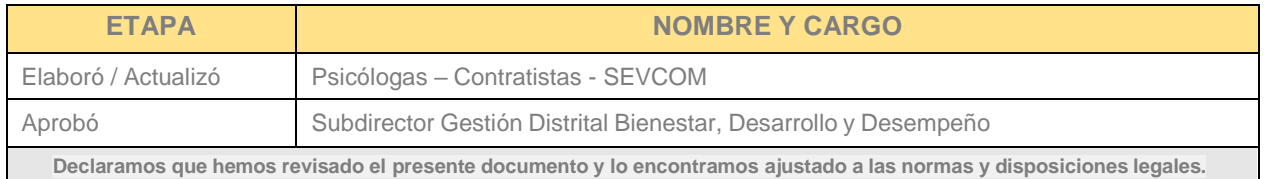

Recuerde: Si este documento se encuentra impreso no se garantiza su vigencia, por lo tanto, se considera "Copia No Controlada". La versión vigente se encuentra *publicada en el repositorio de documentos SIG del DASCD*.

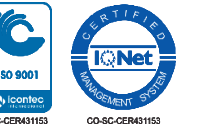

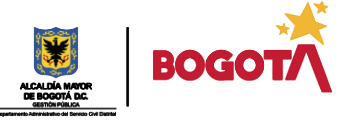